## Hoe kan ik de mandataris instellen?

- → Indien uw boekhouder de xml bestanden indient via intervat, moeten de gegevens van de boekhouder ingevuld worden
- 1. Ga naar de DossierFirma gegevens

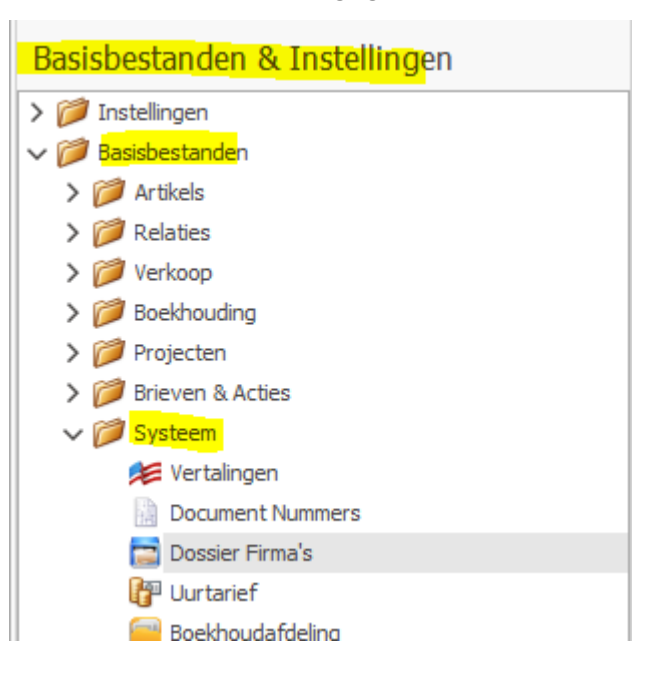

2. Vink 'Werken met mandataris' aan en vul alle gegevens in

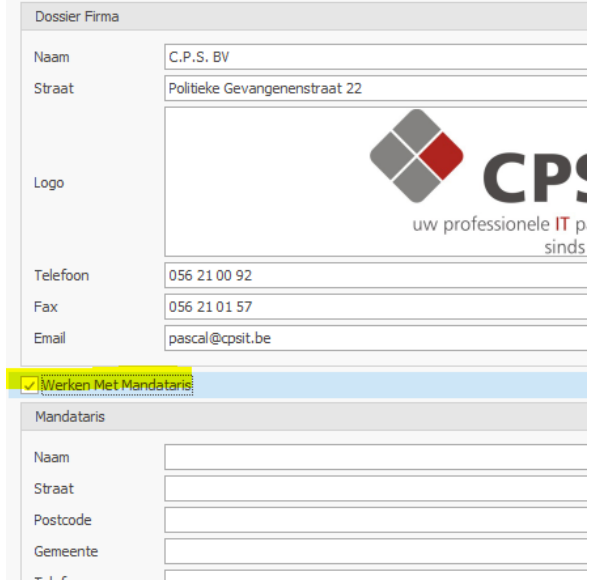

3. Hierna moet je het programma nog herstarten